# **Veranstaltungregistrierung - Wie kann ich einen Kurs einrichten und oder einrichten lassen?**

**Frage** Δ

Wie kann ich einen Kurs einrichten und oder einrichten lassen?

#### **Lösung**

# FU Veranstaltungsregistrierung

Kurse die im [Vorlesungsverzeichnis](http://www.fu-berlin.de/vv/de/fb) der FU aufgeführt sind, werden **etwa einen Monat vor Semesterstart** automatisch nach Blackboard übertragen.

Falls Sie Ihren Kurs schon früher nach Blackboard übertragen möchten, können Sie das als Lehrende/r mit der FU Veranstaltungsregistrierung veranlassen. Die Veranstaltungsregistrierung steht für das SoSe ca. Anfang März und für das WiSe ca. Ende Juli zur Verfügung.

So gehen Sie vor:

Wählen Sie dafür auf Ihrer Blackboard **Start-Seite** das Modul **FU Veranstaltungsregistrierung** aus und klicken auf den Link **Veranstaltun g selbst anlegen.** Das Modul ist nur für Lehrende oder Mitarbeiter\*innen sichtbar. Ggf. müssen Sie nach unten scrollen, um das Modul zu finden.

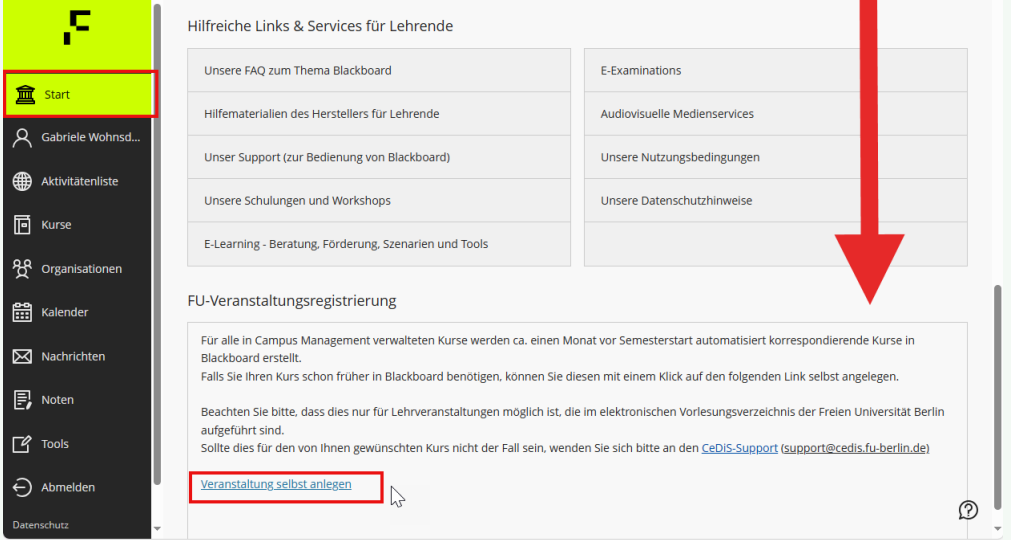

Wählen Sie im folgenden Fenster ein Semester aus.

Geben Sie im Feld "Veranstaltungsnummer" die Veranstaltungsnummer des Kurses an, der in Blackboard angelegt werden soll. Wichtig ist, dass Sie nach den ersten beiden Ziffern ein Leerzeichen einfügen (z.B. NICHT 12000, SONDERN 12 000).

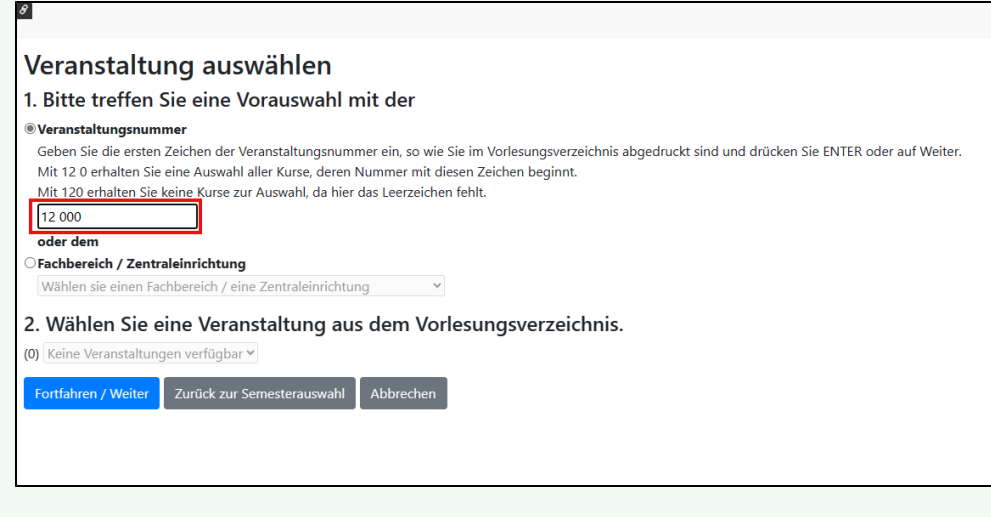

Die Veranstaltungsnummer wird im [Vorlesungsverzeichnis](http://www.fu-berlin.de/vv/de/fb) links neben dem Titel einer Veranstaltung angezeigt.

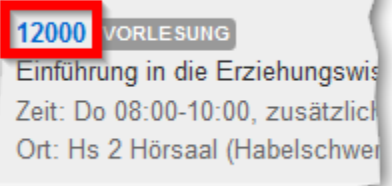

Der Kurs kann dann direkt nach der Übertragung von Ihnen bearbeiten werden.

## Neuen Kurs anlegen

Wenn Ihr Kurs generell nicht im Vorlesungsverzeichnis der Freien Universität aufgeführt ist, können Sie sich direkt vom Blackboard Support einen Kurs einrichten lassen.

Hierfür benötigen wir von Ihnen folgende Daten:

- 1. Bezeichnung der Veranstaltung mit diesem Namen erscheint die Veranstaltung im Blackboard
- 2. Beschreibung (optional) Beschreibungstext der Veranstaltung
- 3. Fachbereich / Institut
- 4. Lehrform: Vorlesung, Übung, Spezialkurs, Projektkurs, Colloquium, Praktikum, Tutorium, Projektgruppe, Vertiefungsseminar usw.
- 5. Veranstaltungsnummer (aus dem Vorlesungsverzeichnis o. Ä.) falls nicht vorhanden, Kurzform der Bezeichnung angeben
- 6. Ist die Veranstaltung an ein Semester gebunden? Wenn Ja bitte Semester angeben (Jahr; Sommer/Winter)
- 7. Volle Namen sowie der Blackboard-Benutzername der Kursleiter

Bitte senden Sie uns Ihre Anfrage von Ihrer dienstlichen Email-Adresse aus an [support@cedis.fu-berlin.de](mailto:support@cedis.fu-berlin.de).

Sobald wir diese Angaben erhalten haben, werden wir den entsprechenden Kurs für Sie anlegen. Sie erhalten dann zeitnah eine Bestätigungsmail mit den Kursdaten.

Lehrende der **Charité - Universitätsmedizin Berlin** wenden sich bitte an den Kompetenzbereich eLearning der Charité: Telefon: +49 30 450 676 450 Email: [elearning@charite.de](mailto:elearning@charite.de)  Internet: <http://elearning.charite.de/services/>

# Haben Sie weitere Fragen? Verwandte FAQ

#### **Inhalt nach Stichwort**

Es ist kein Inhalt mit den angegebenen Stichworten vorhanden

### **CeDiS Support Team**

**E-Mail**: [support@cedis.fu-berlin.de](mailto:support@cedis.fu-berlin.de) **Kursleiter\*innen nennen bitte bei Anfragen die ID Ihres betreffenden Kurses**, welche [hier einsehbar ist.](https://wikis.fu-berlin.de/pages/viewpage.action?pageId=1066043047)

Adresse:

Freie Universität Berlin

Universitätsbibliothek

Center für Digitale Systeme (CeDiS)

Ihnestr. 24

14195 Berlin (Germany)